#### 3) The thermostat offers 2 temperature regulation modes:

F mode (default): Regulates the floor temperature by means of an external temperature sensor with the possibility to limit ambient temperature.

A mode: Regulates ambient temperature with the possibility to limit floor temperature by means of an external temperature sensor.

### 4) Maximum limit of the ambient temperature (F mode)

thermostat limits the minimum temperature of the floor in order to keep it at a comfortable temperature.

Thermostat limits floor heating so as not to exceed the set ambient temperature limit

#### 5) Maximum floor temperature limit (A mode)

15 sec function: Short cycle auxiliary output [15 seconds]: used for a heater controlled through an electronic relay (SSR).

15 min function: Long cycle auxiliary output [15 minutes]: used for a heater controlled through an electromechanical relay or equipped with a fan.

The thermostat limits floor heating to the set temperature to ensure it does not exceed the selected limit; ideal for protecting engineered wood floors.

#### 6) Minimum floor temperature limit (A mode)

**EXP function:** Auxiliary output to connect several heating floors (TR1310 expansion unit sold separately)

**OFF function (default):** Disables the auxiliary output.

### 7) Assigning the auxiliary output:

Unlock and lift the thermostat **1** Unlock and lift the thermostat **2** Connect the heating floor by using the **3** Connect the sensor. TH1310WF cover. load / line wire connectors located on (Only for control applications in F mode or with floor limit.) the back of the thermostat. Connect the ground wire to the screw in the Installation Guide electrical box intended for this purpose. Smart Floor Heating Thermostat (3600 W) Load Floor heating Line Sensor **4** Use the screws to secure **5** Replace the cover and lock. **1 6** Power up the thermostat. Use the screws to secure **6** the thermostat to the After performing a test sequence, electrical box. the thermostat should display the floor temperature. If not, refer to the troubleshooting guide in this manual.  $\mathbb{R}$   $\mathbb{C}$ آن52 آ -6.0 Wil

> The thermostat provides an auxiliary output that has three functions which are set from the user settings.

In the 15 sec and 15 min functions, the thermostat controls the ambient temperature with the floor. Once the floor temperature has reached its limit, if the desired ambient temperature is not reached, the auxiliary output activates the heating device to reach the set temperature. (The auxiliary output acts as a second heating stage.)

Get the setpoint to its minimum and hold the  $\bigtriangledown$  button for 10 seconds to access the menu.

Press the  $\bigdownarrow$  or  $\biguparrow$  button to change the setting.

Press the  $\blacklozenge$  and  $\blacklozenge$  buttons simultaneously to save and go to the next parameter. Continue to press until the end of the list to exit the menu.

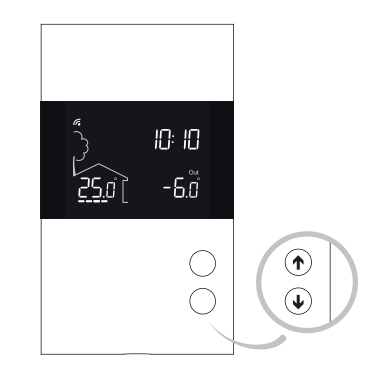

## INSTALL YOUR THERMOSTAT

## Warnings

Before starting the installation of your new thermostat, make sure that the breakers for your heating system are off at the main electrical panel!

The installation of this thermostat must be performed by a certified electrician and comply with the national and local electrical codes and regulations.

When the thermostat has been put in OFF mode from the Neviweb app, press twice on  $\bigtriangledown$  or  $\bigtriangleup$  to turn the thermostat back ON. The thermostat will resume operation under its last settings.

# USER SETTINGS

#### Increasing or lowering the temperature To adjust the temperature, press  $\blacklozenge$  or  $\blacklozenge$  . The requested temperature will blink to confirm the new setpoint.

sinopé

All of the thermostat's settings can be set through the Neviweb app.

However, if you have not created your account and wish to change the temperature format or the control cycle, you need to:

> The following table lists the settings that can be changed directly on the thermostat. You can change more settings through the Neviweb application.

USER SETTINGS (continued)

Settings which can be modified directly on the device:

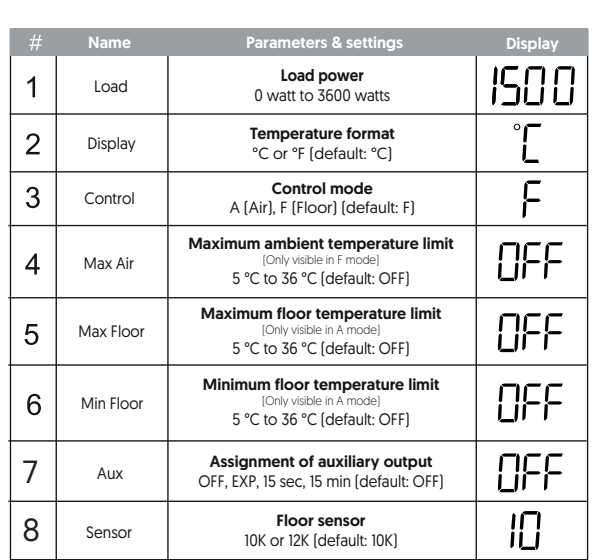

\*\* To disconnect a thermostat from a network, refer to the disconnection procedure on the back of this guide.

When installing your floor heating system: add a second sensor in the floor and store the tip in the thermostat housing. This additional sensor can be plugged in and used as a replacement without altering your floor heating system.

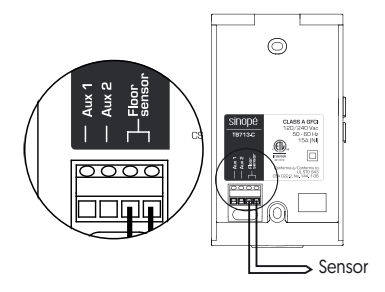

### Leaving the OFF mode

A thermostat placed in OFF mode before a power outage will be in OFF mode by default when power is restored.

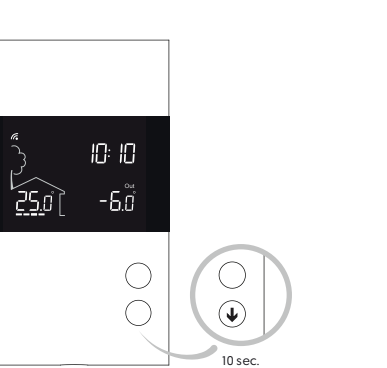

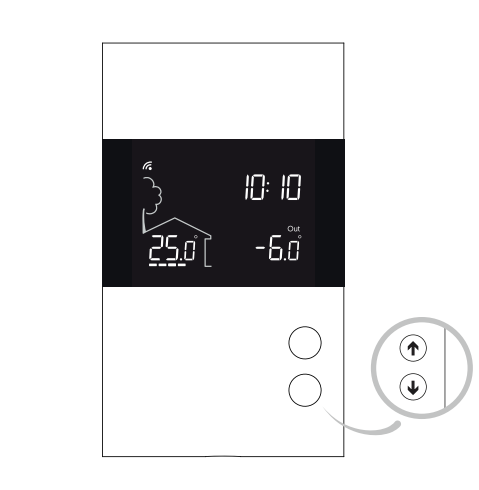

The thermostat is equipped with a ground fault protection that can detect a current leakage of 5 mA. When a current leakage is detected, the ground fault protection is triggered and quickly interrupts the power supply to prevent any serious injuries.

### Resetting the ground fault protection

The RESET button warning light turns ON (red) when the ground fault protection is triggered. If the RESET button warning light turns ON during normal operation of the thermostat, simply press the RESET button to reset the ground fault protection. The light will turn OFF. If for any reason this situation occurs again, cut the power to the heating system from the main electrical panel and ask a qualified electrician to verify the installation.

#### Testing the ground fault protection

This thermostat has an Auto Test which periodically verifies the correct operation of the protection circuit. You can also do this manually:

1) Press the TEST button. If the RESET button's red warning light does not turn ON, the test has failed. Cut the power to the heating system from the main electrical panel and ask a qualified electrician to verify the installation.

countries. App Store is a service mark of Apple Inc., registered in the U.S. and other countries. Google Play and the Google Play logo are trademarks of Google Inc.<br>The Wi-Fi CERTIFIED™ Logo is a certification mark of Wi-Fi Alliance®

(1) this device does not cause interference, and (2) this device must accept any interference, including<br>interference that may cause undesired operation of the device.<br>This equipment has been tested and found to comply wit interference by one or more of the following measures: Reorient or relocate the receiving antenna.<br>Increase the separation between the equipment and receiver.<br>Connect the equipment into an outlet on a circuit different from that to which the receiver is connected.

2) Press the RESET button to restart the thermostat's base.

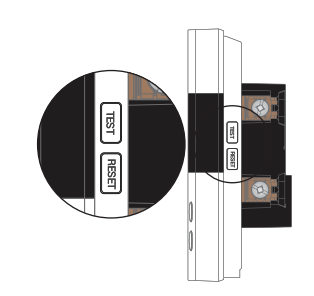

# TROUBLESHOOTING GUIDE

What should I do if the E1F code appears on my thermostat's display?

The E1F code means that the thermostat is in "Floor" mode and there is no connected sensor. If your thermostat is not intended to control a heated floor, change the thermostat's control mode for the "A mode".

Neviweb® is a registered trademark of Sinopé Technologies Inc. in Canada and the United

States. Apple and the Apple logo are trademarks of Apple Inc., registered in the U.S. and other

Trasmitter module IC: 21098-ESPWROOM32 / FCC ID: 2AC7Z-ESPWROOM32 This device complies with Industry Canada license exempt RSS standard(s). Operation is subject to the following two conditions:

Display range: 0 °C to 50 °C (32 °F to 99 °F) **Resolution:**  $\pm$  0.5 °C ( $\pm$  1 °F) **Storage:** -20 °C to 50 °C [-4 °F to 122 °F]

GFCI protection: Class A (5mA)

## DISCONNECT YOUR THERMOSTAT FROM THE WI-FI ROUTER OR THE NEVIWEB APP

Operating voltage: 120/208/240 Vac, 50/60 Hz Auxiliary output: 24 Vac/Vdc / 0.1 A

**1** If you do not have an account yet, download the Neviweb app for iOS or Android to create an account and add your device.

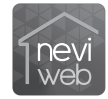

Consult the dealer or an experienced radio/TV technician for help.

### 3-year limited warranty

SINOPE TECHNOLOGIES INC. warrants the components of their products against defects in material and workmanship for a 3-year period from the date of purchase, under normal use and service, when proof of purchase of such is provided to the manufacturer. This warranty does not cover any transportation costs that may be<br>incurred by the consumer. Nor does it cover a product subjected to misuse or<br>accidental damage. The obligation of SINOPÉ TECHNOLOGIES INC., un of this warranty, will be to supply a new unit and this releases the manufacturer from paying the installation costs or other secondary charges linked to replacing the unit or the components.

> sinopé O  $\bigoplus$ For more information, visit our Website: www.sinopetech.com

TECHNICAL SPECIFICATIONS

Controlling this HomeKit-enabled accessory automatically and away from home requires a HomePod, Apple TV, or iPad set up as a home hub. It is recommended that you update to the latest software and operating system.

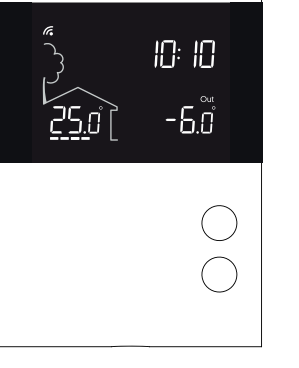

Use of the Works with Apple badge means that an accessory has been designed to work<br>specifically with the technology identified in the badge and has been certified by the<br>developer to meet Apple performance standards. Appl or this device of its compilance with<br>HomeKit is a trademark of Apple Inc.

## GROUND FAULT PROTECTION

It is possible to connect up to 10 expansion units to the same device. (EXP function)

Second heating stage (15 sec / 15 min functions)

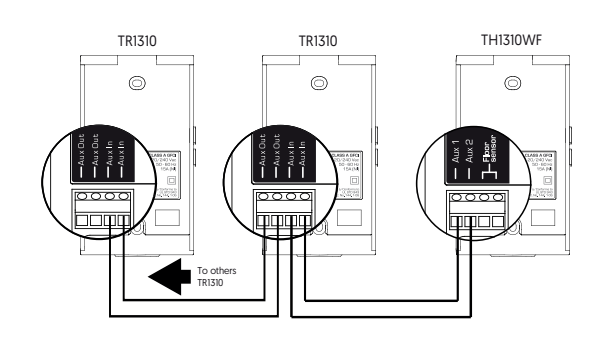

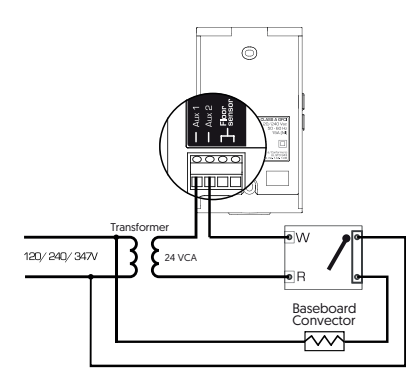

ADD YOUR THERMOSTAT TO THE NEVIWEB APP

To disconnect your thermostat from the Wi-Fi router, press the  $\uparrow$  and  $\downarrow$  buttons simultaneously for 10 seconds. The  $\kappa$  symbol will disappear from the display.

To remove your thermostat from Neviweb, press Delete in the thermostat settings.

Maximum load: 1800 W @ 120 V / 15 A 3120 W @ 208 V / 15 A

3600 W @ 240 V / 15 A

Setpoint range:  $5^{\circ}$ C to 36  $^{\circ}$ C (41  $^{\circ}$ F to 97

Protocol: Wi-Fi Standard: IEEE 802.11 b/g/n Frequency: 2.4 GHz

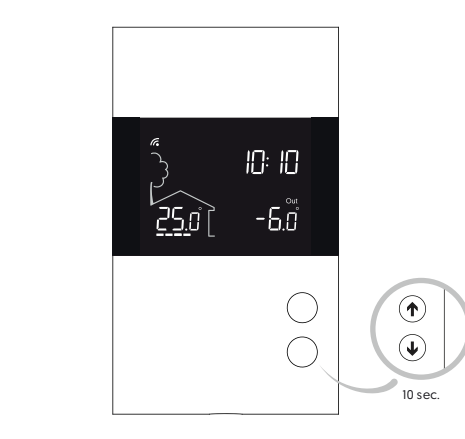

#### Get the app

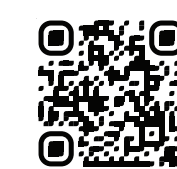

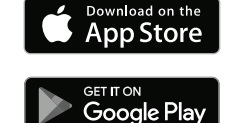

**2** Tap  $\equiv$ , then select "Add Device".

**3** Follow the steps of the installation wizard.